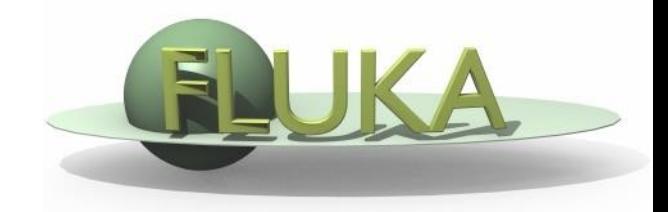

# Exercise 6: Geometry - III

FLUKA Beginner's Course

## Exercise 6: Geometry - III

#### **Aim of the exercise:**

1- Debug using the Geometry Editor

## Exercise 6: Geometry - III

- □ Create the "ex6" directory
- Download ex6.inp from the web into the ex6 directory
- □ Open ex6.inp with flair and save the project as "ex6"

#### **Using the Geometry Editor**

 $\Box$  Find the three (3) errors I made